# **Autorizācija eRīga [\(www.eriga.lv\)](http://www.eriga.lv/)**

- [Fiziska persona](#page-1-0)
- [Juridiska persona](#page-3-0)

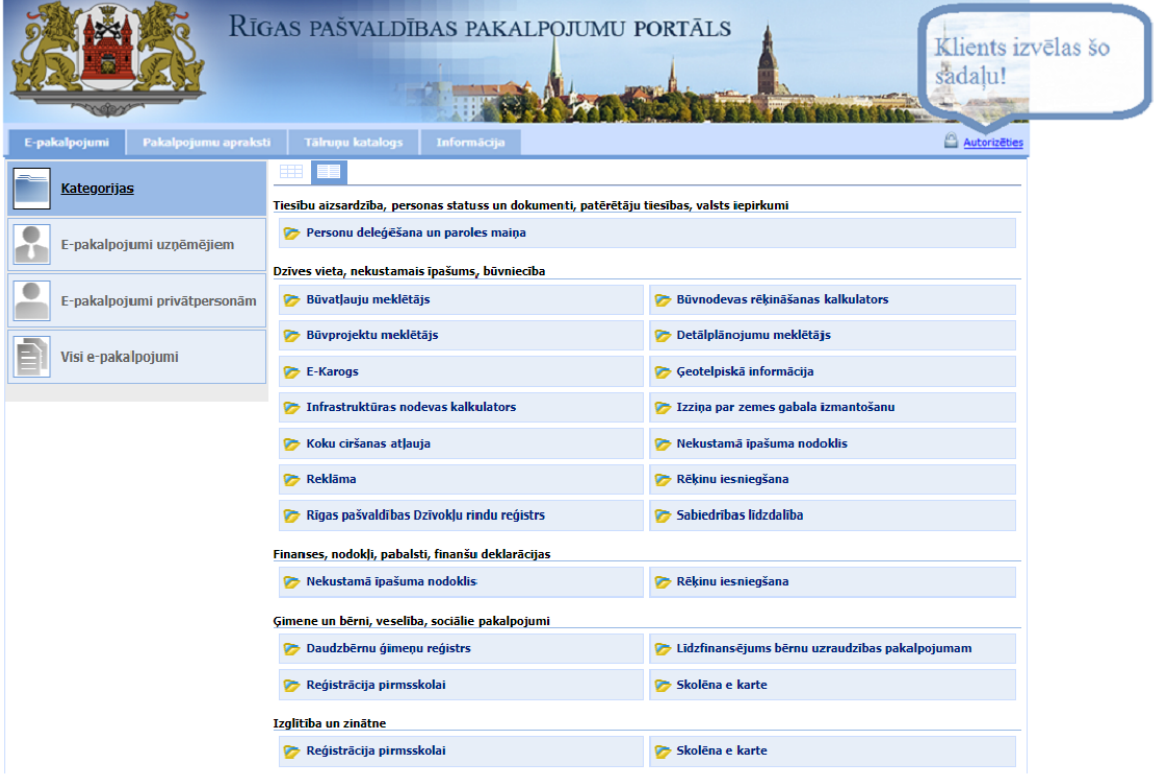

#### **Izvēlamies "Vienotā pieteikšanās"**

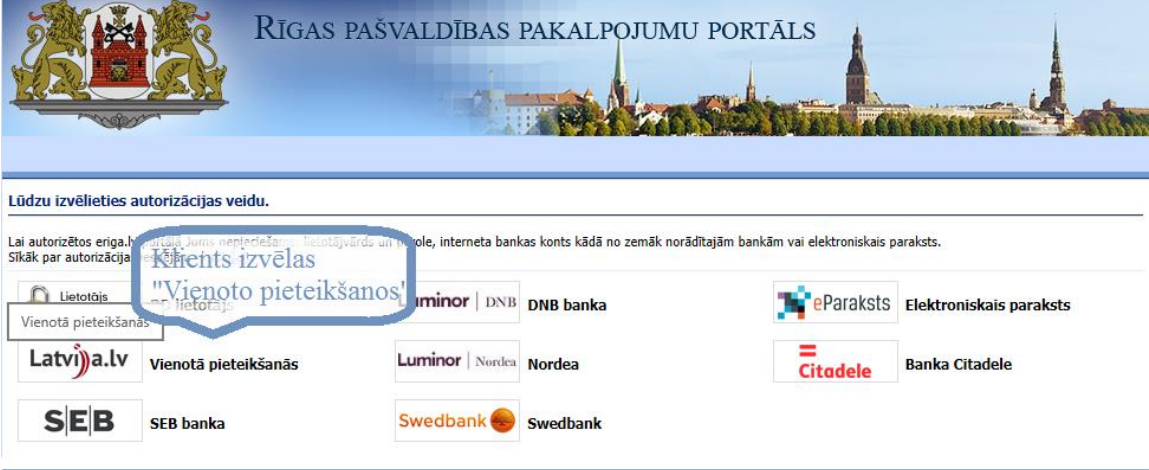

Copyright © 2003-2018, v.1.5.7.0 (04.09.2017), eRiga.lv, E-pakalpojumu lietošanas kārtība

### <span id="page-1-0"></span>**Ja fiziska persona**

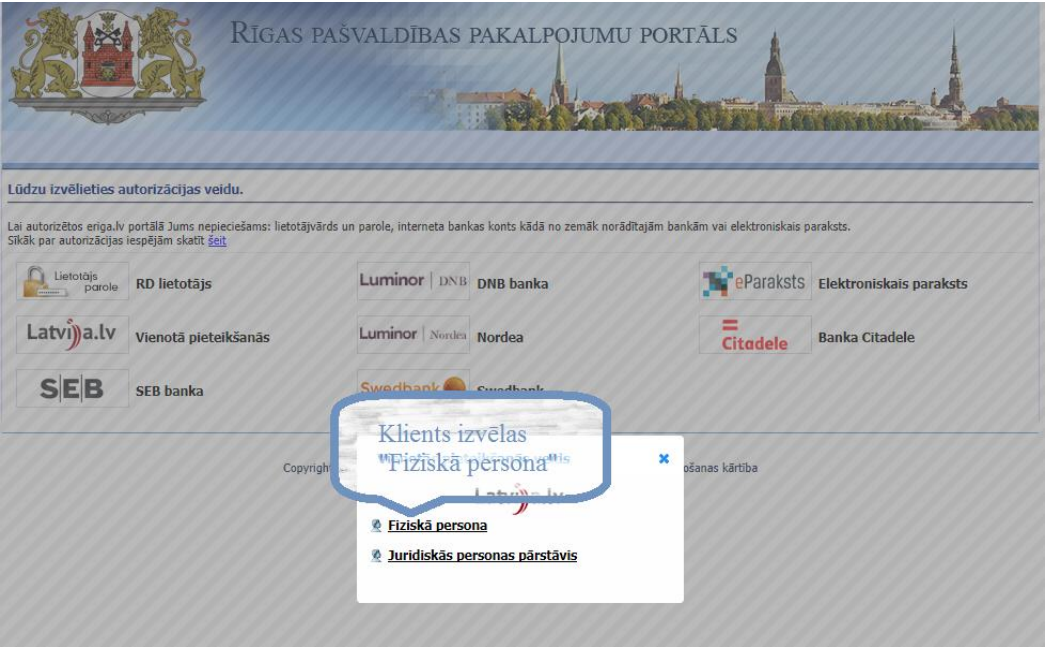

#### **Izvēlamies autorizācijas veidu.**

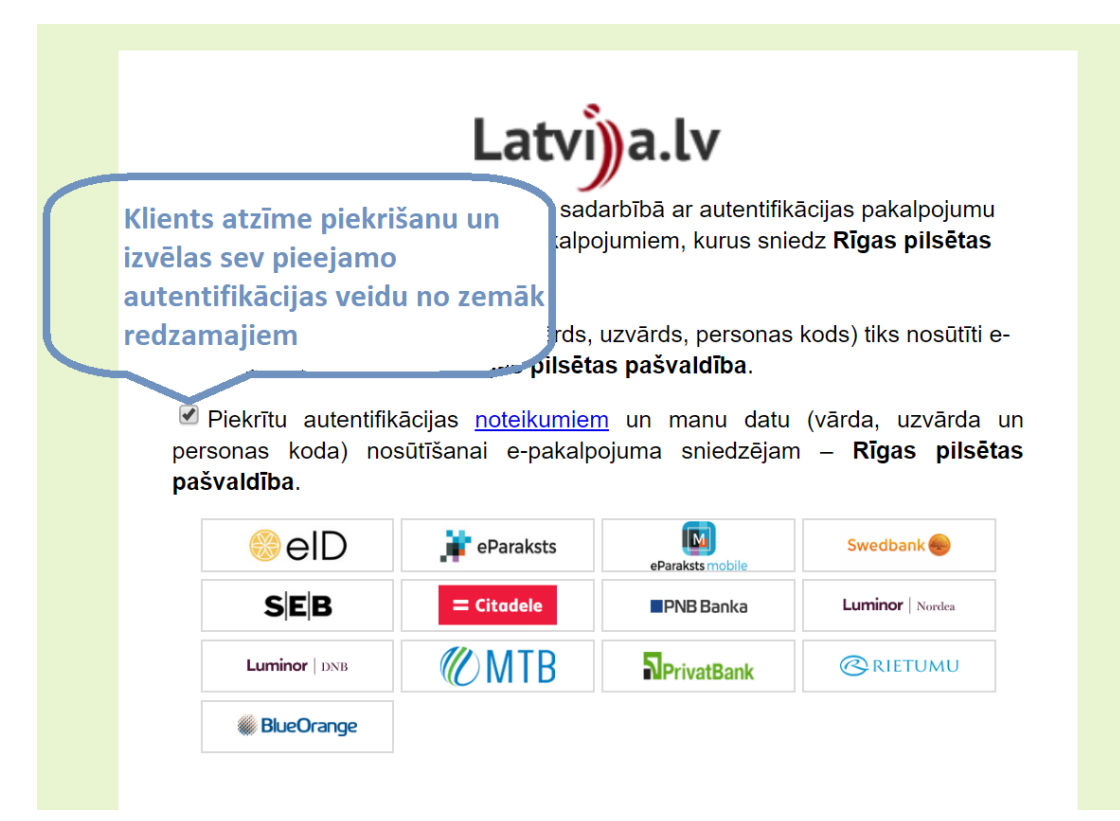

**Izvelēties vienu no autorizācijas veidiem.**

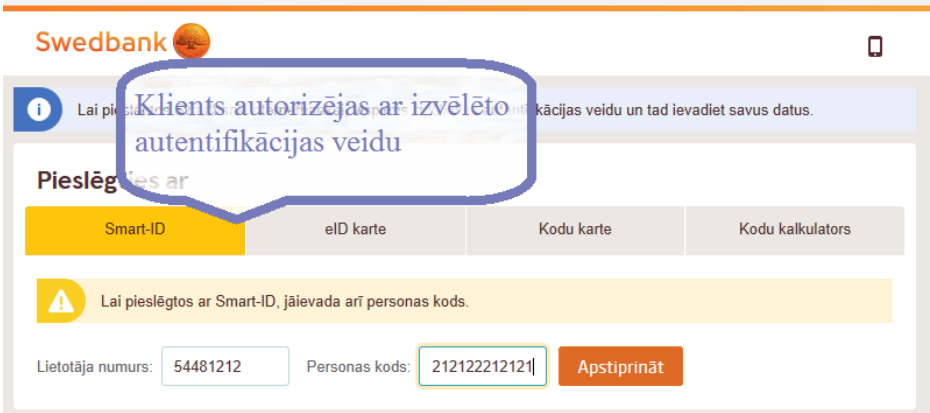

**Tālāk nepieciešams nospiest pogu "Nosūtīt datus"**

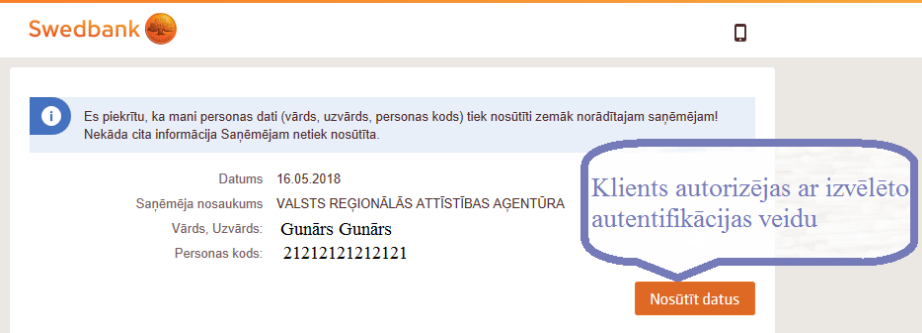

### **Pēc šis darbības jūs esat iekša Eriga:**

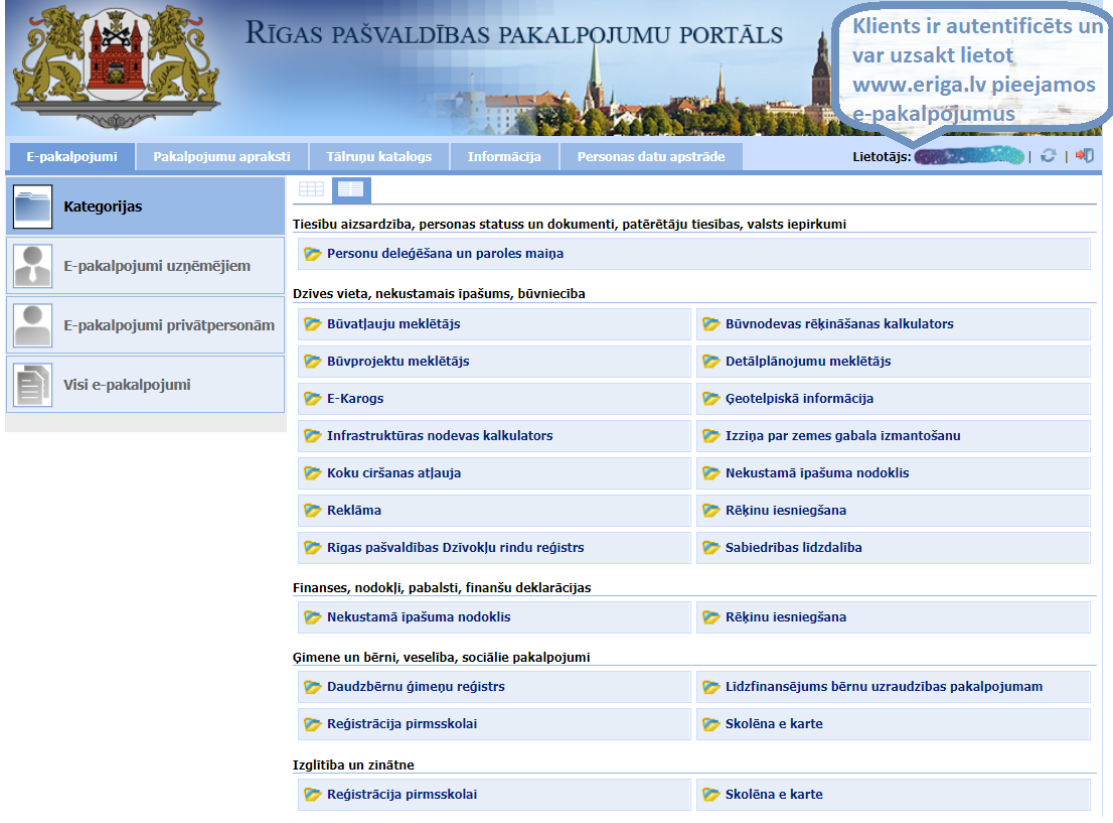

## <span id="page-3-0"></span>**Ja Jūs esat Juridiska persona**

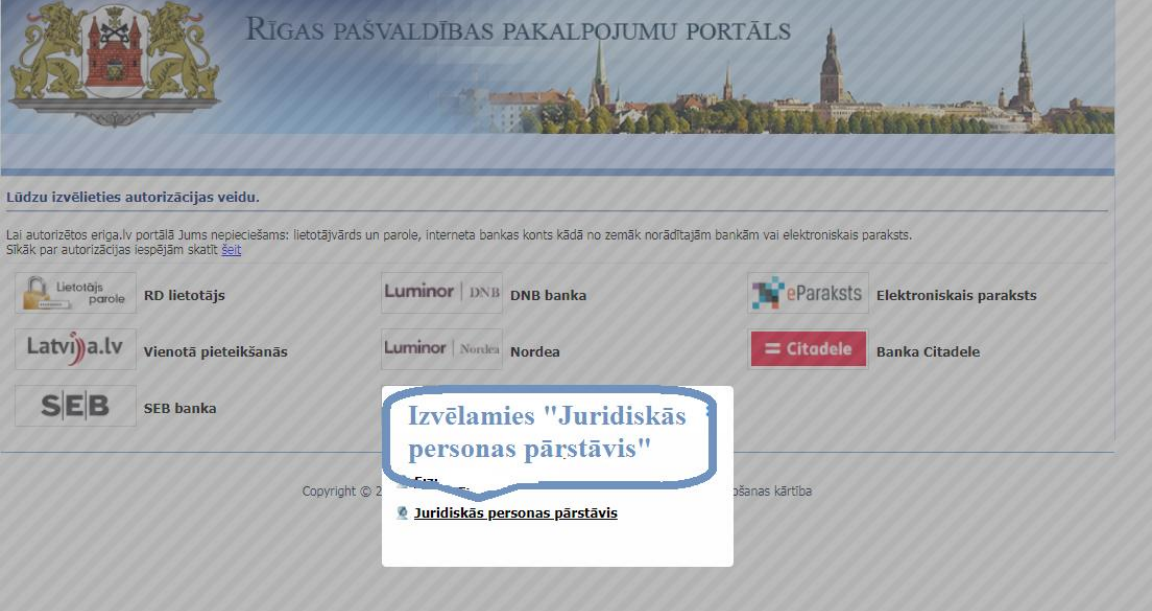

**Izvēlamies autorizācijas veidu.**

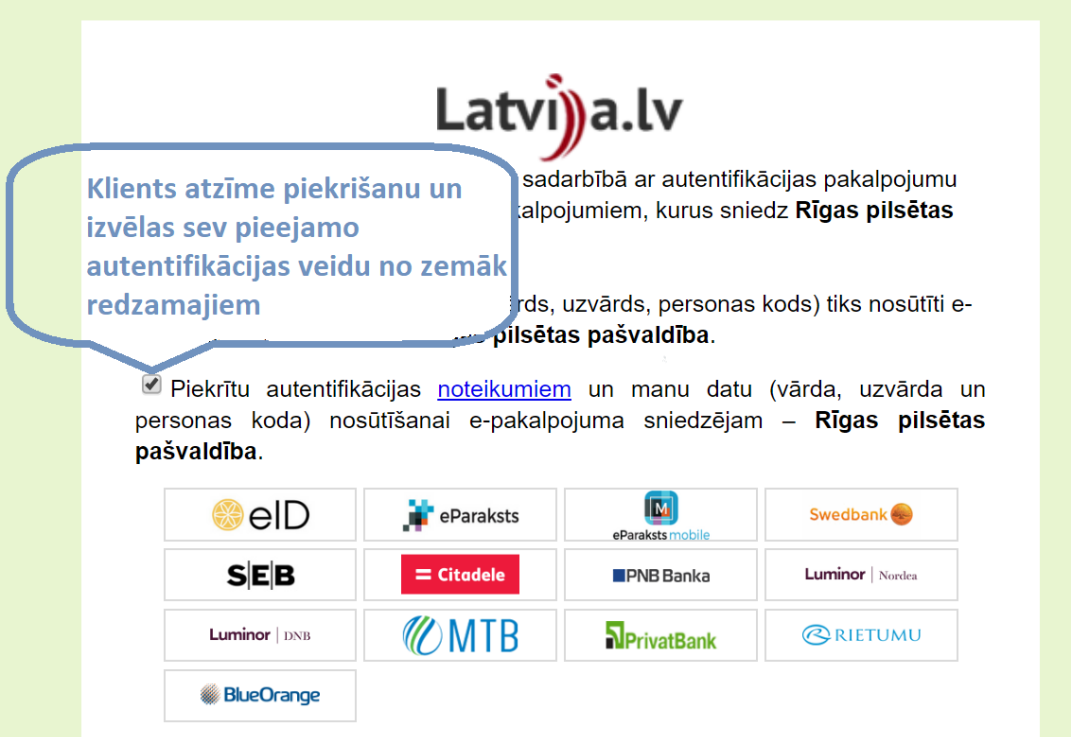

**Izvelēties vienu no autorizācijas veidiem.**

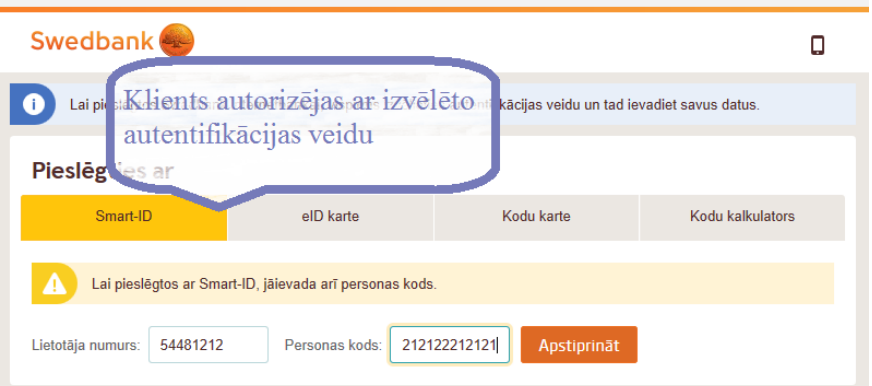

**Tālāk nepieciešams nospiest pogu "Nosūtīt datus"**

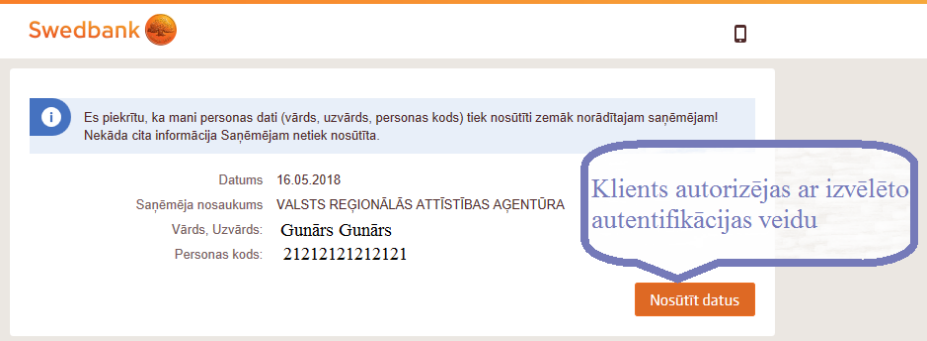

**Ievadiet sava uzņēmuma nosaukumu:**

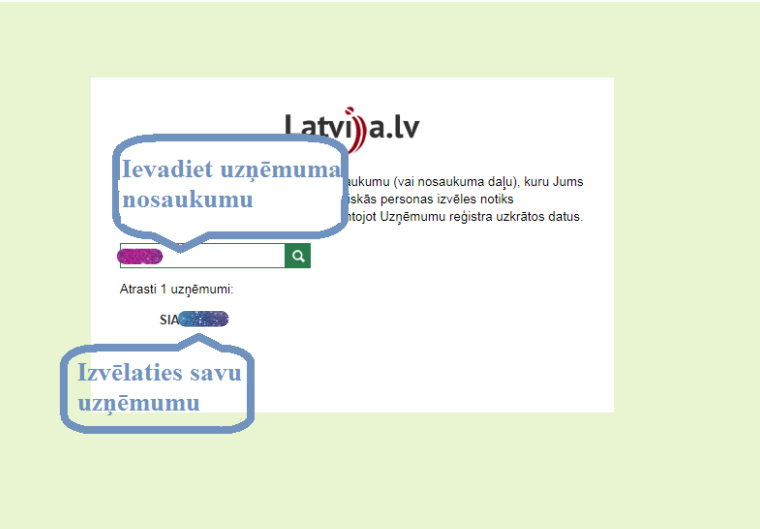

### Pēc šis darbības jūs esat iekša Erigā:

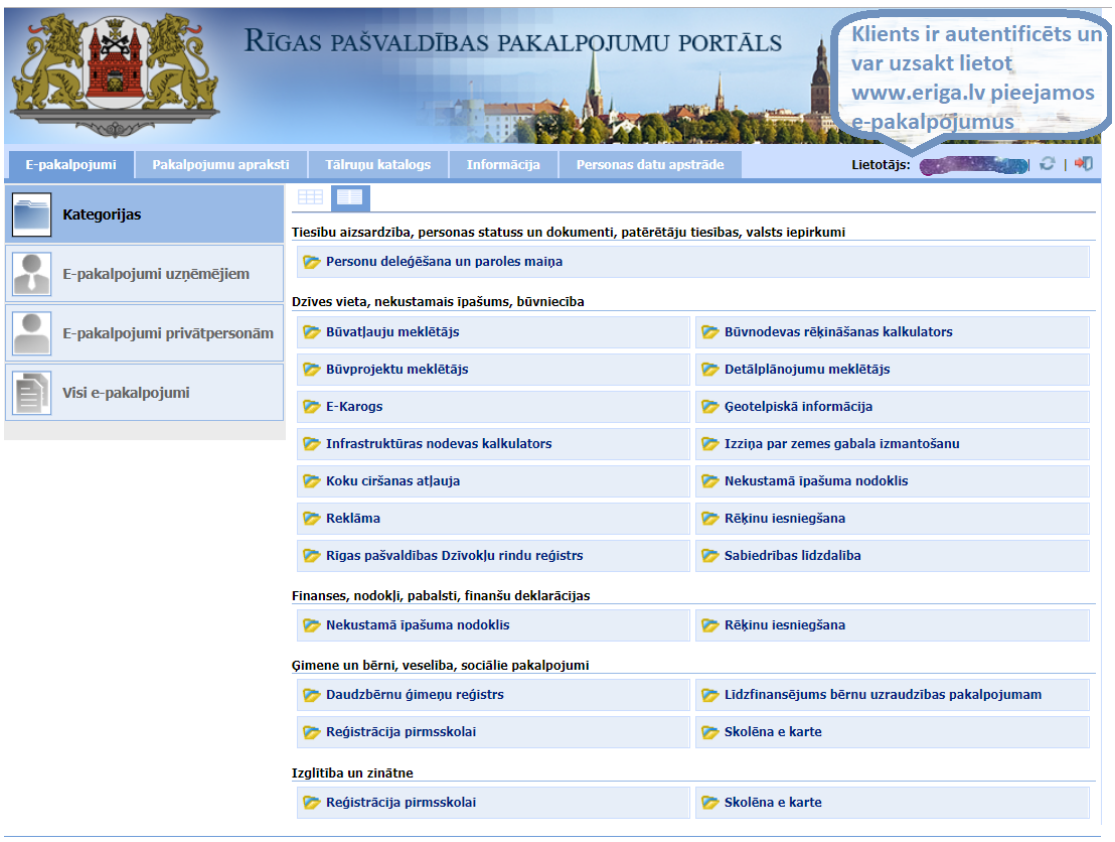